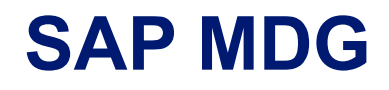

#### Управление нормативно-справочной информацией

Бычкова Елена, Чистякова Юлия *Консультанты SAP MDG*

*14.02.2022 Москва*

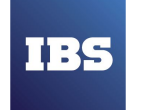

### **Содержание**

- Описание продукта
- Схема процесса настройки
- Процесс моделирования данных
- Активация модели данных
- Настройка поиска данных
- Настройка проверки на дубликаты
- Настройка запросов на изменение
- Конфигурация потока операций

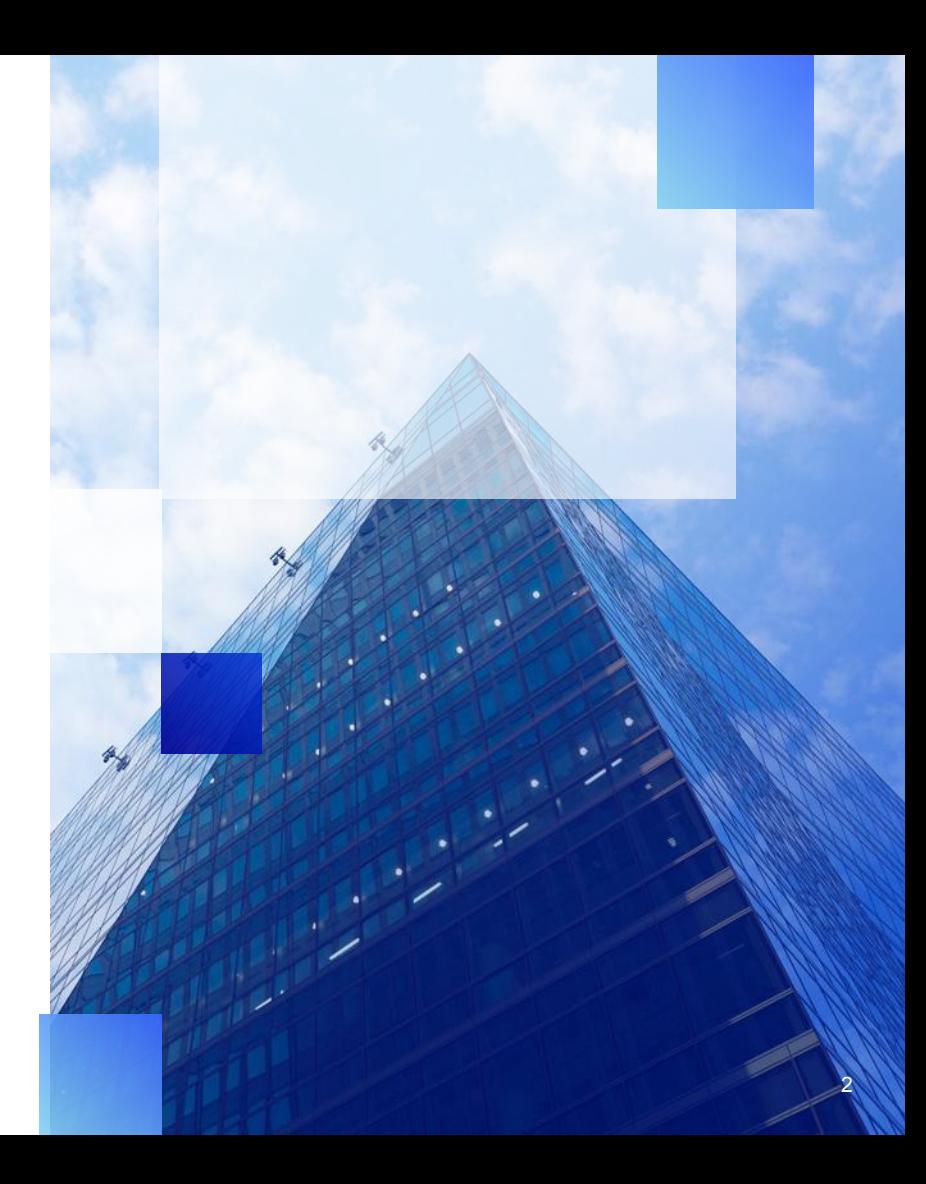

### **Описание продукта SAP Master Data Governance**

**SAP MDG** – процессно-ориентированное приложение, предоставляющее возможность централизованного ведения и управления мастер-данными.

#### **Управление**

- **Централизованное ведение мастер- данных**
- Настраиваемые варианты процессов согласования
- Мониторинг ключевых показателей процессов ведения мастер- данных

#### **Данные**

- Интегрированная модель данных SAP
- Управление качеством данных с возможностью мониторинга
- Кастомизиция модели данных
- Импорт из разных источников и обогащение данных

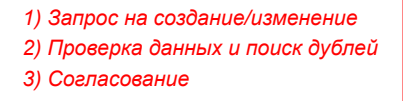

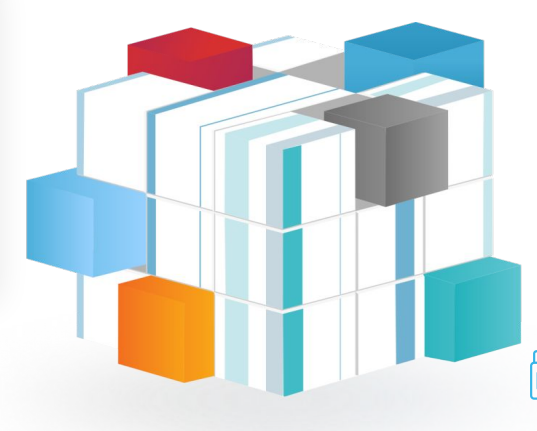

#### **Пользователь**

- Адаптивные экранные формы
- **Кастомизация ролей и** полномочий
- Возможность доступа посредством web-интерфейса, мобильного телефона или планшета, SAP GUI

#### **Интеграция**

- Бесшовная интеграция с SAP
- Возможность интеграции с любыми системами
- Индикация отправки данных и получения ответа

# **Настройка MDG**

.<br>ТЫ

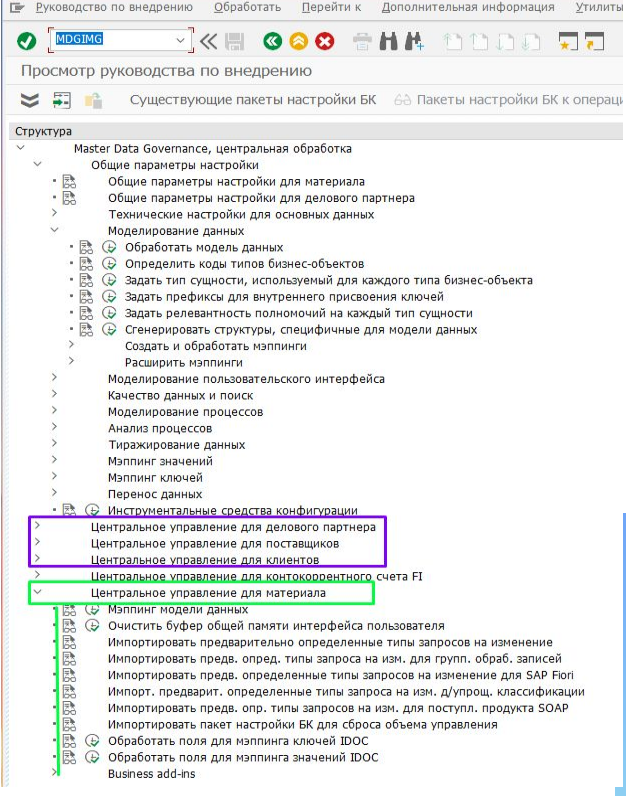

TBS

4

#### **Схема процесса настройки**

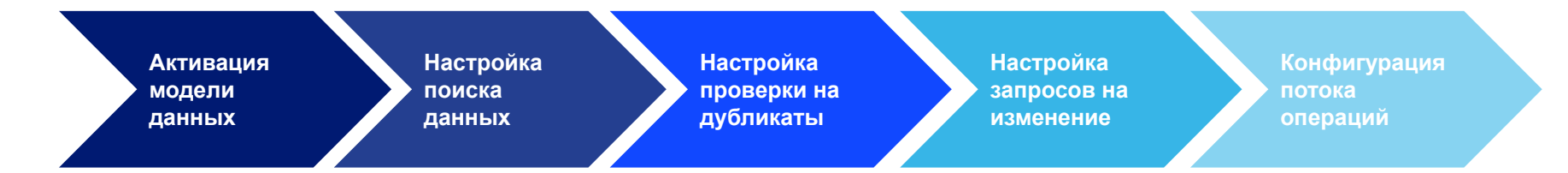

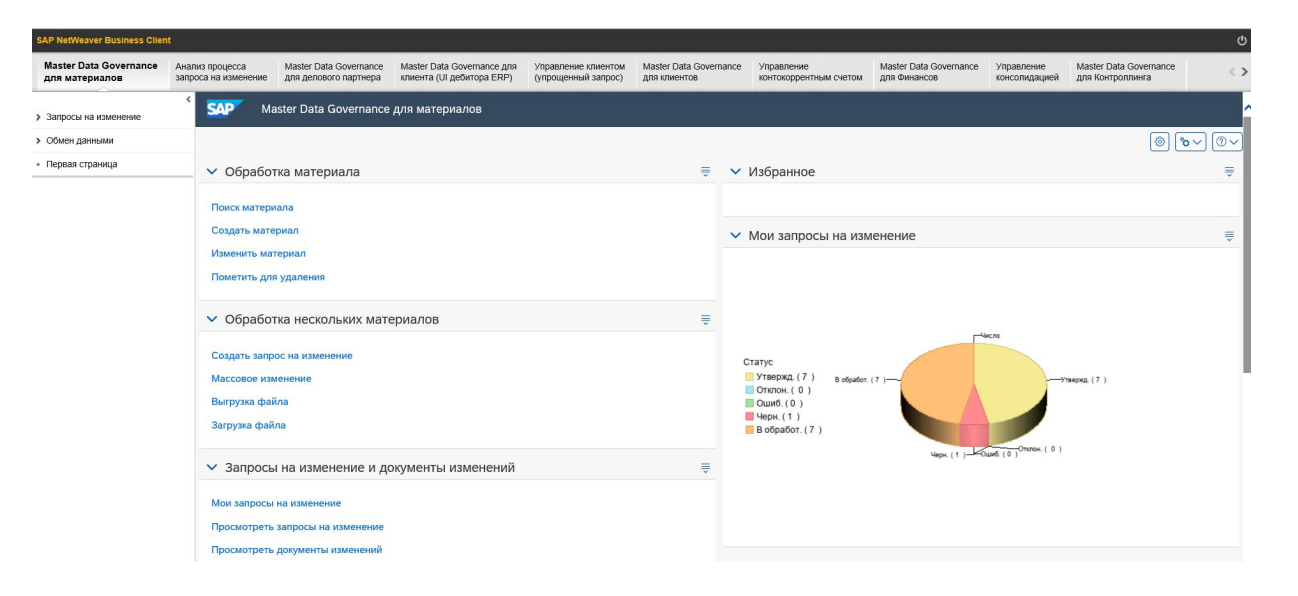

### **Активация модели данных MM и BP в SAP MDG**

#### **Модель данных (Data Model)** – структура справочника (ММ и BP).

Активация модели данных необходима для возможности ведения справочников через запросы на изменение.

Активация модели данных и доступ ко всем пользовательским настройкам, относящимся к MDG, осуществляется с помощью транзакции **MDGIMG** (Общие параметры настройки/ Моделирование данных/ Обработать модель данных).

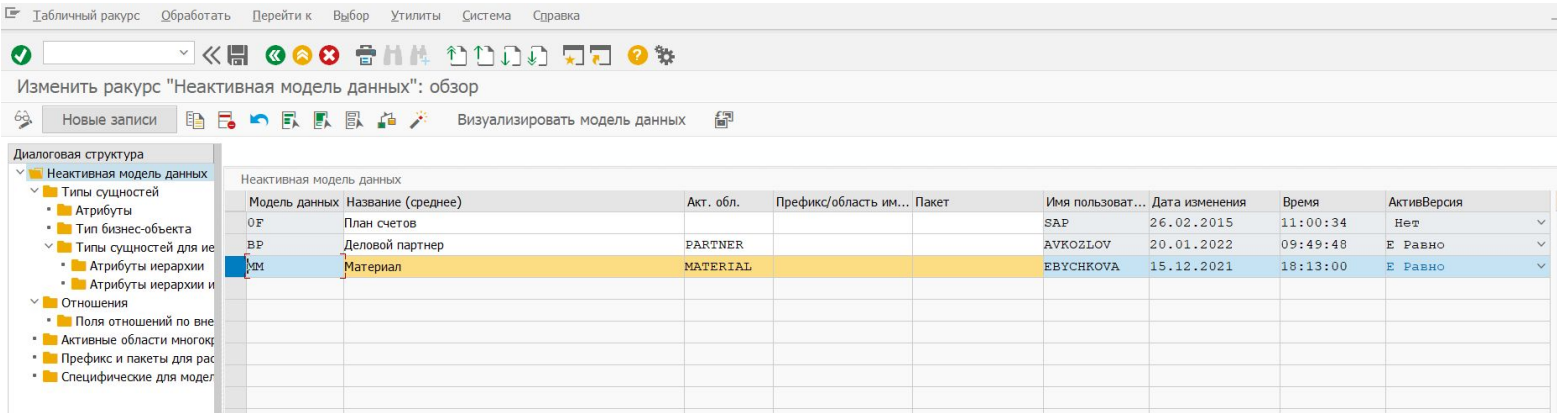

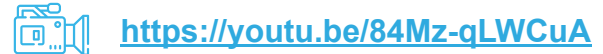

1:3

## **Настройка поиска данных в SAP MDG**

- Использование встроенных методов поиска
- Выбор провайдеров поиска для поисковых приложений, в т.ч. поиск HANA (ранжированный)
- Дополнительные функции средства поиска: создание, блокировка, репликация, просмотр документов изменений и проч.
- Выгрузка результатов поиска в Excel
- Персонализация результатов поиска (фильтры, сортировка и др.)

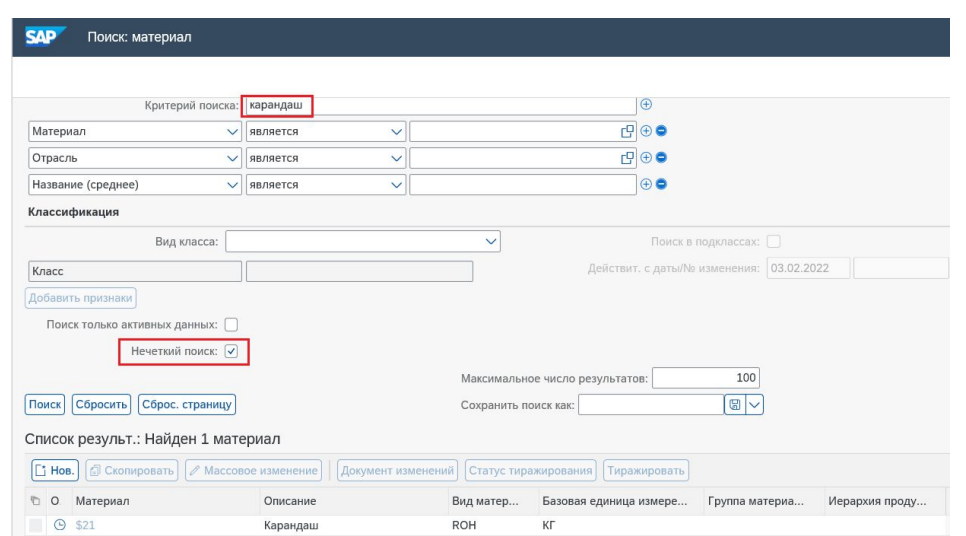

Настройка поиска осуществляется с помощью транзакции **MDGIMG** (Общие параметры настройки/ Качество данных и поиск/ Поиск и проверка дубликатов). В этой пользовательской настройке происходит определение поисковых провайдеров, доступных для различных типов поиска, используемых в системе SAP MDG.

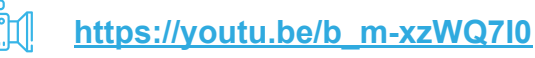

7

### **Настройка проверки на дубликаты**

Настройка проверки на дубликаты осуществляется в разрезе типов объектов ММ и BP.

Конфигурируются веса и точность. Задается порог совпадения, с которого будет выводиться предупреждение.

Конфигурировать проверку на дубликаты для типов сущностей можно с помощью транзакции **MDGIMG**  (Общие параметры настройки/ Качество данных и поиск/ Поиск и проверка дубликатов).

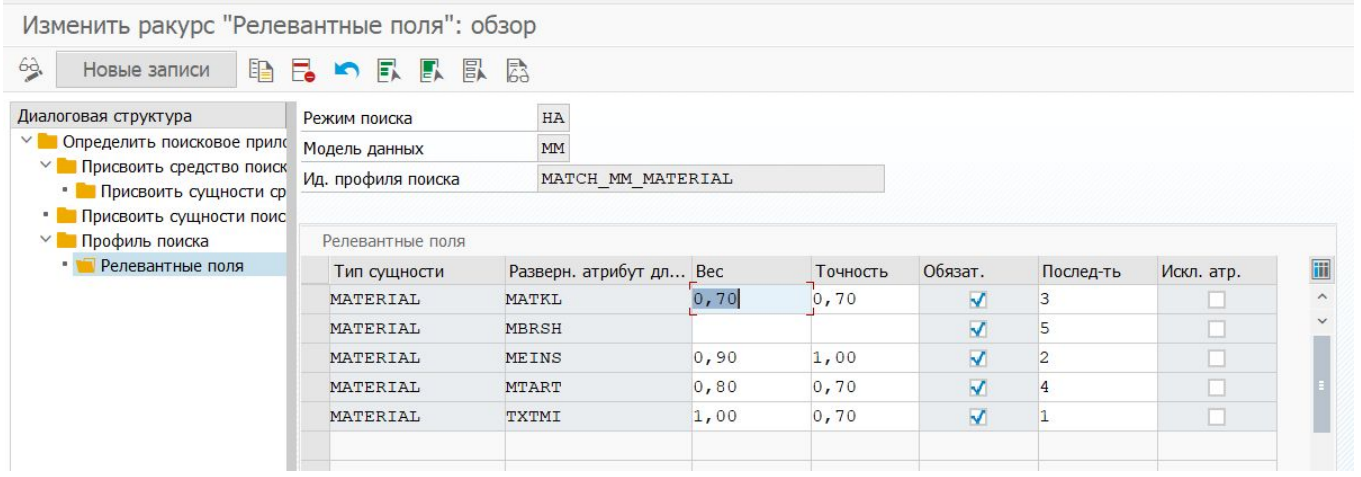

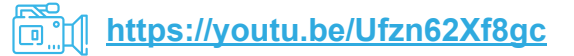

#### **Настройка запросов на изменение ММ и BP**

Настройка запросов на изменение осуществляется в разрезе типов объектов ММ и BP. Конфигурация преднастроенного запроса на изменение: шаги, типы шагов, операции, статусы, приоритеты, причины.

Запросы на изменение конфигурируются с помощью транзакции **MDGIMG** (Общие параметры настройки/ Моделирование процессов).

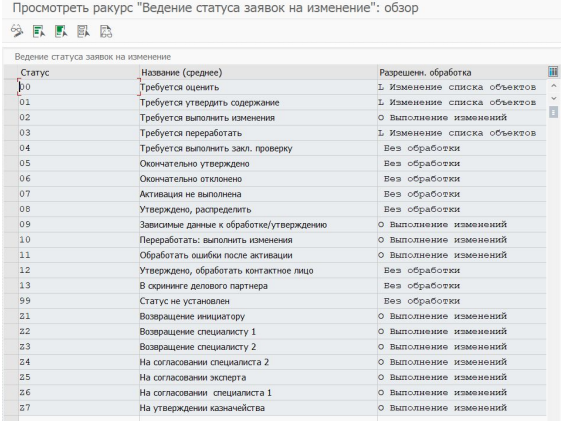

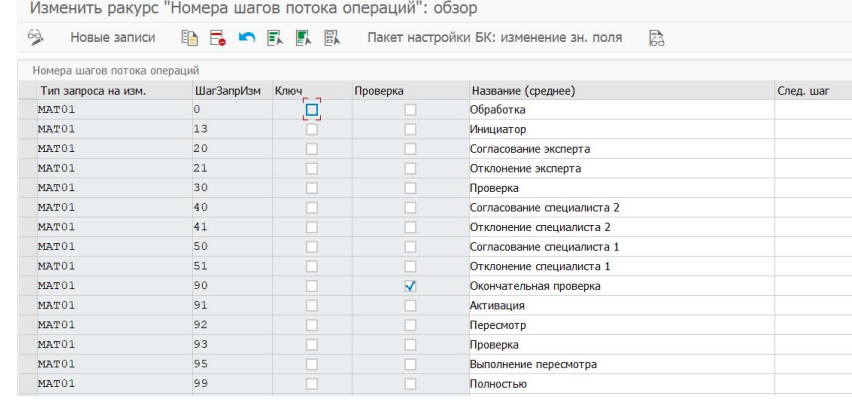

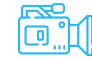

### **Конфигурация потока операций**

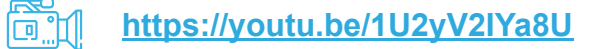

Поток операций используется для маршрутизации запроса по шагам в зависимости от различных условий (например, причина создания запроса, операция на предыдущем шаге запроса, данные записи и т.д.).

Для настройки условий используется инструмент BRF+ (таблицы принятия решений).

Конфигурация потока операций осуществляется с помощью транзакции **MDGIMG** (Общие

параметры настройки/ Моделирование процессов/ Поток операций/ Поток операций на основе

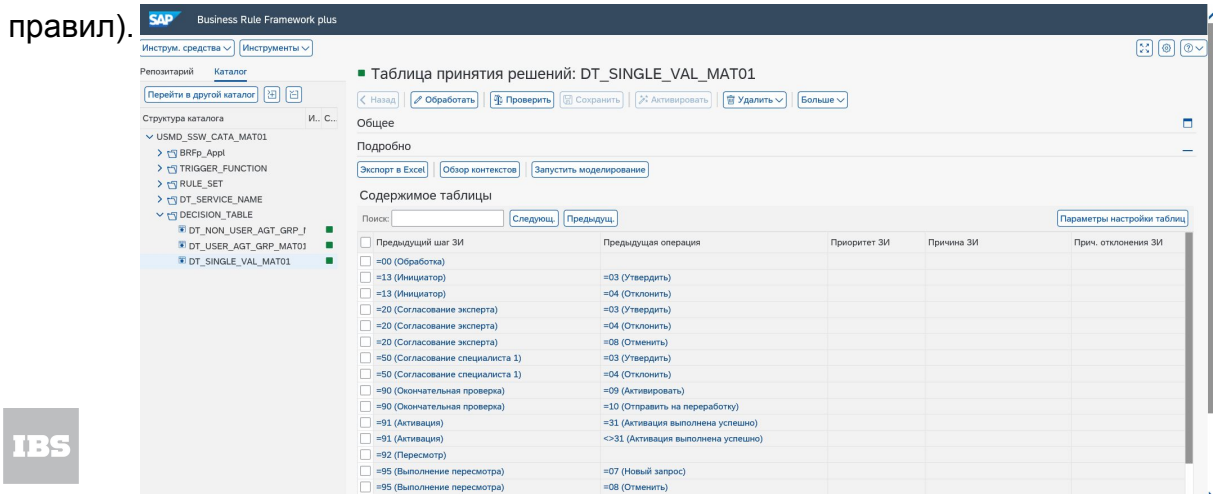

### **Инструкции для установки и подключения**

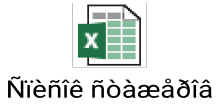

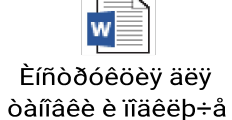

11:33